# **Ab initio modelling: Guided tutorial**

Clement Blanchet, EMBL Hamburg

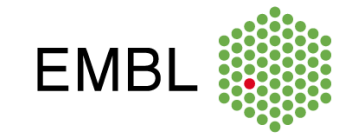

#### Ressources: Atsas help - Sasdoc

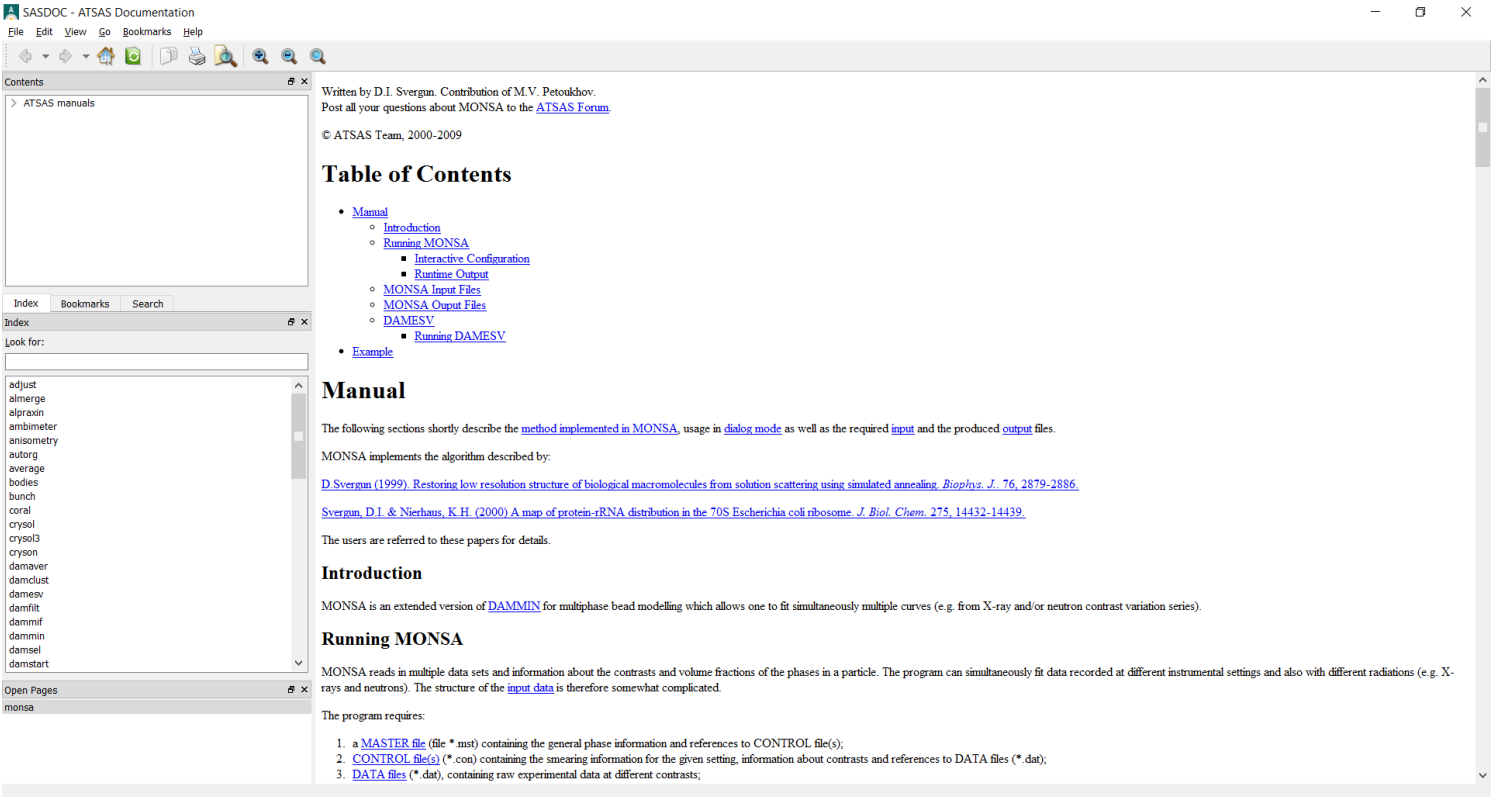

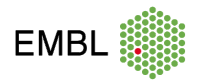

 $\overline{2}$ 

## **Ressources: Saxier forum**

• www.saxier.org/forum/

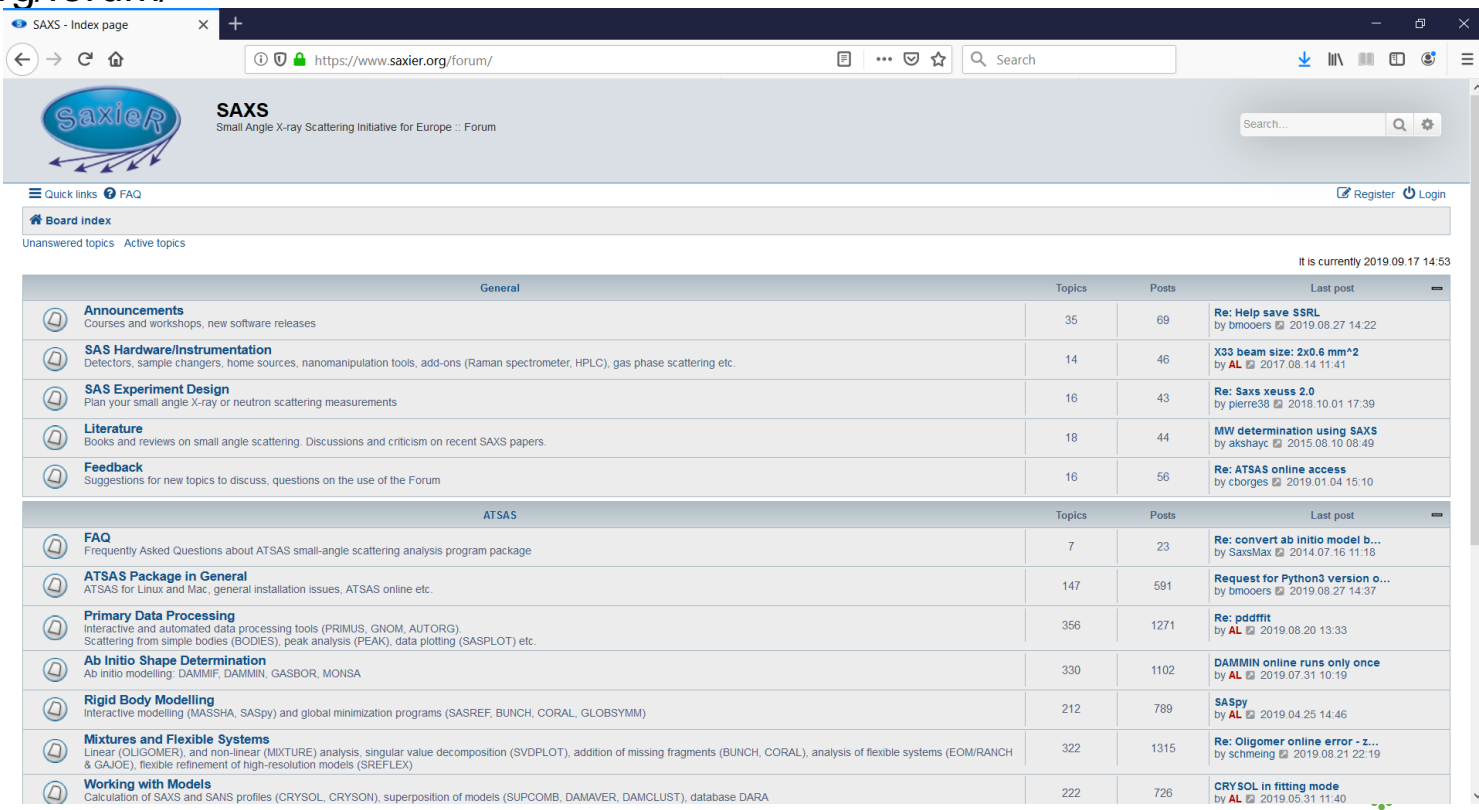

### **Ressources: SASBDB – www.sasbdb.org**

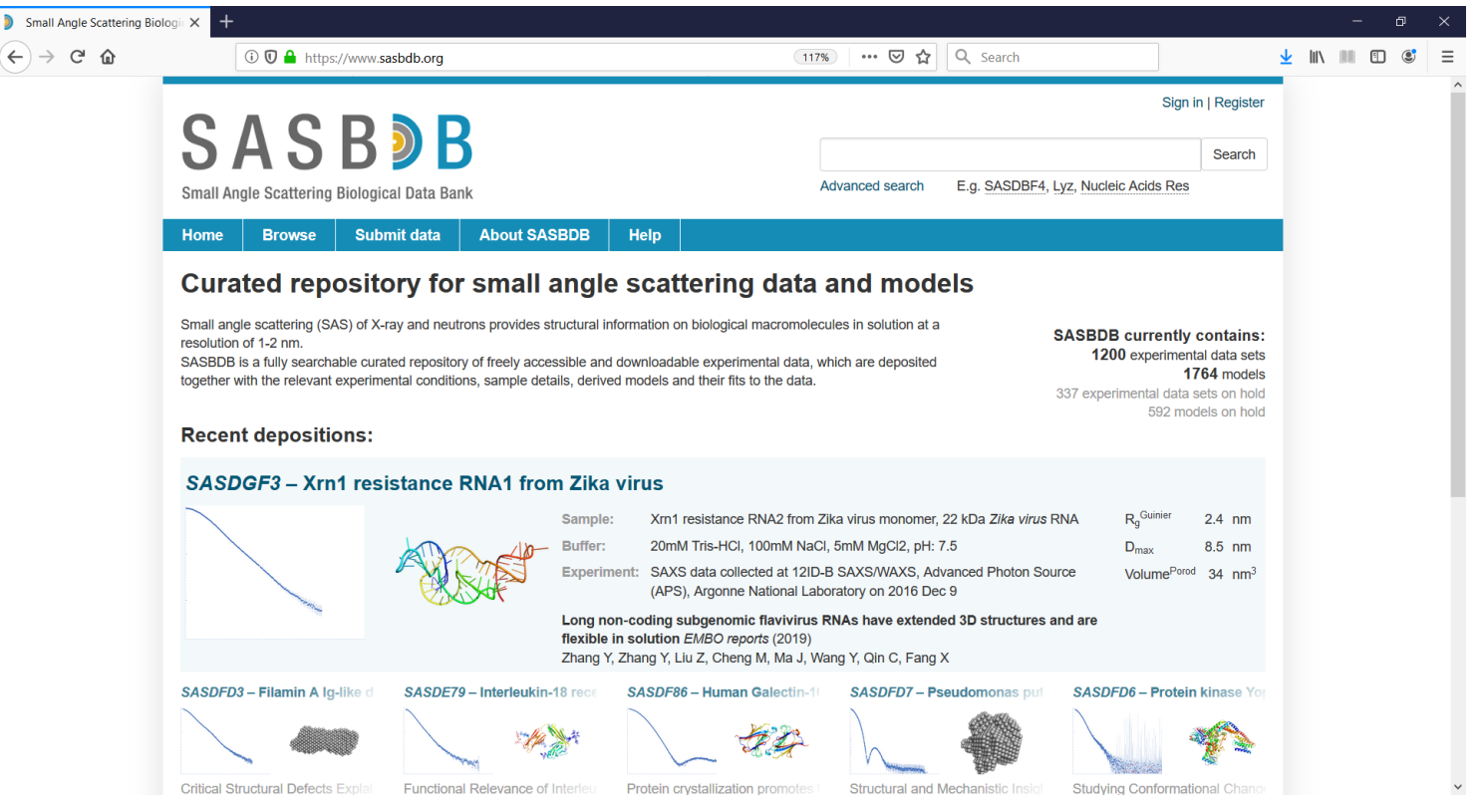

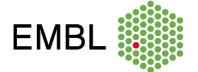

#### **Running atsas program - DAMMIN**

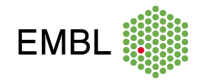

at Administrator: C:\WINDOWS\system32\cmd.exe - dammin

C:\Users\blanchet\Documents\Presentations\tuto\_abinitio2020>dammin

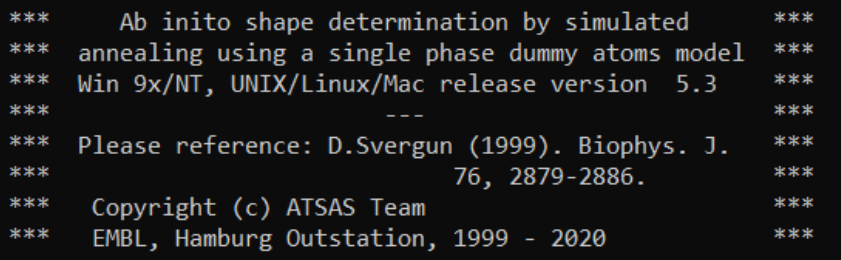

Type dammin --help for batch mode use

====== DAMMIN started on

6

19-Jun-2022  $16:40:20$ 

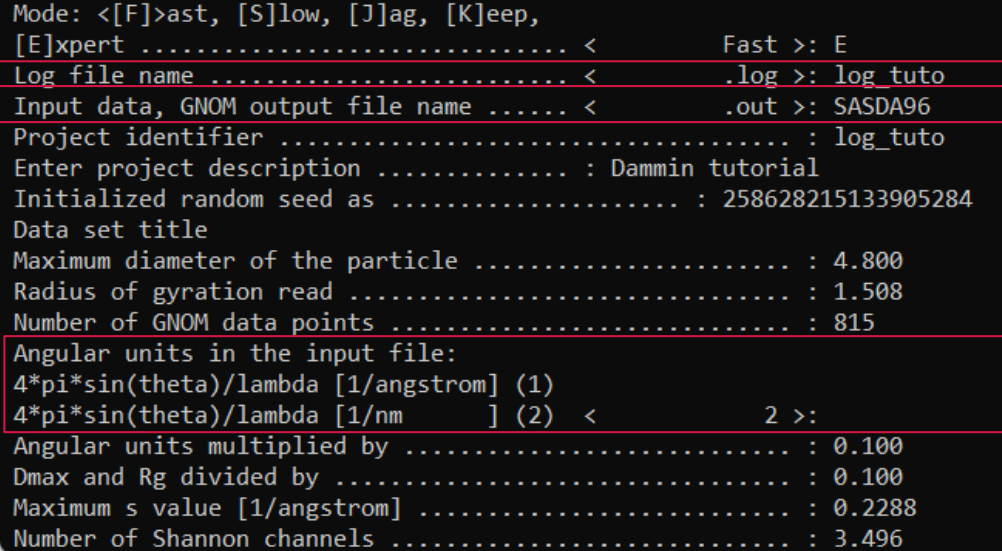

Mode: how much do you want to tune the Fast (large beam, fast cool-down) Slow (smaller beads and slower cool-down)

Name of the gnom output file

Angular unit of the input file

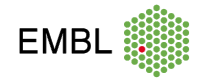

as Administrator: C:\WINDOWS\system32\cmd.exe - dammin

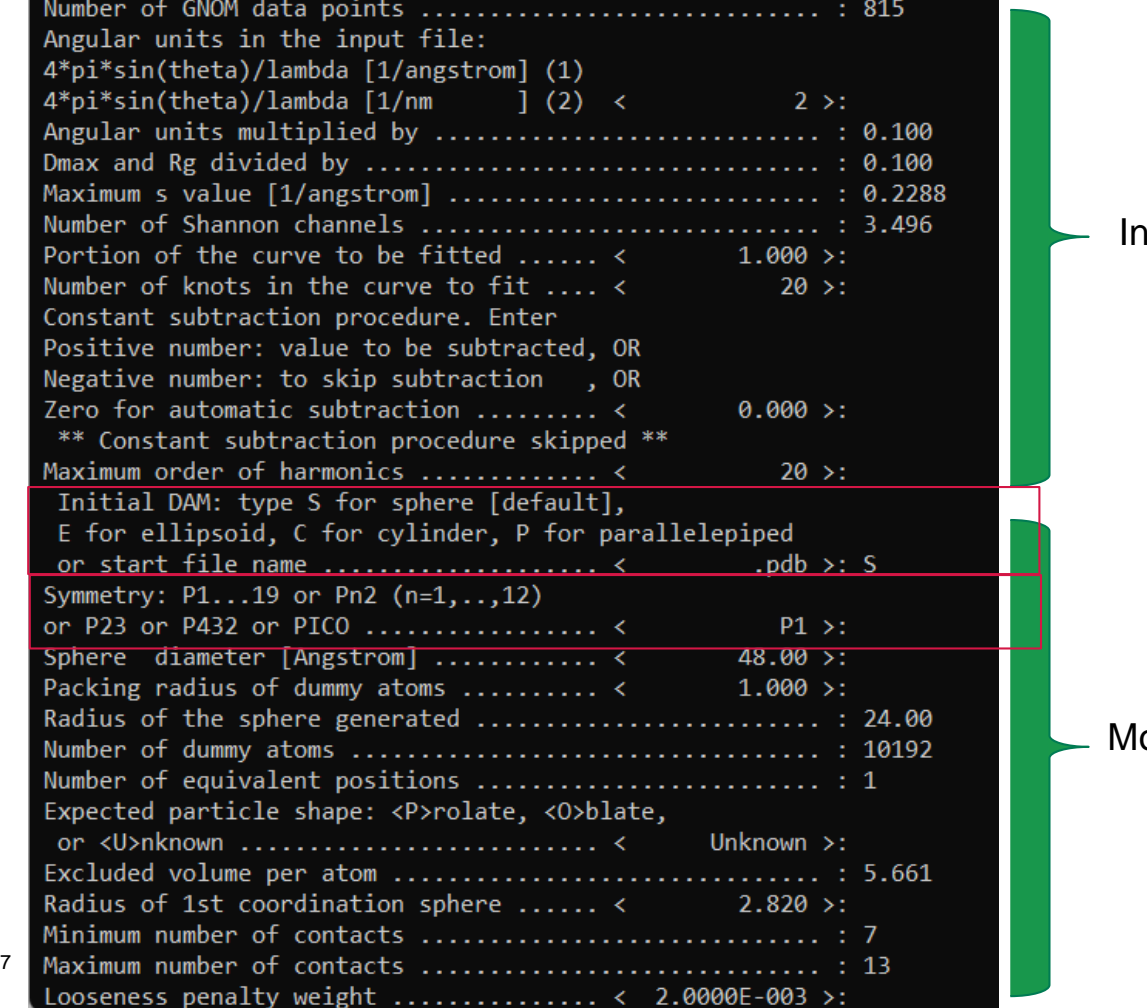

Iput curve (unit, portion to be fitted, etc...)

odel (search volume, symmetry, bead size

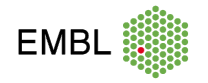

as Administrator: C:\WINDOWS\system32\cmd.exe - dammin

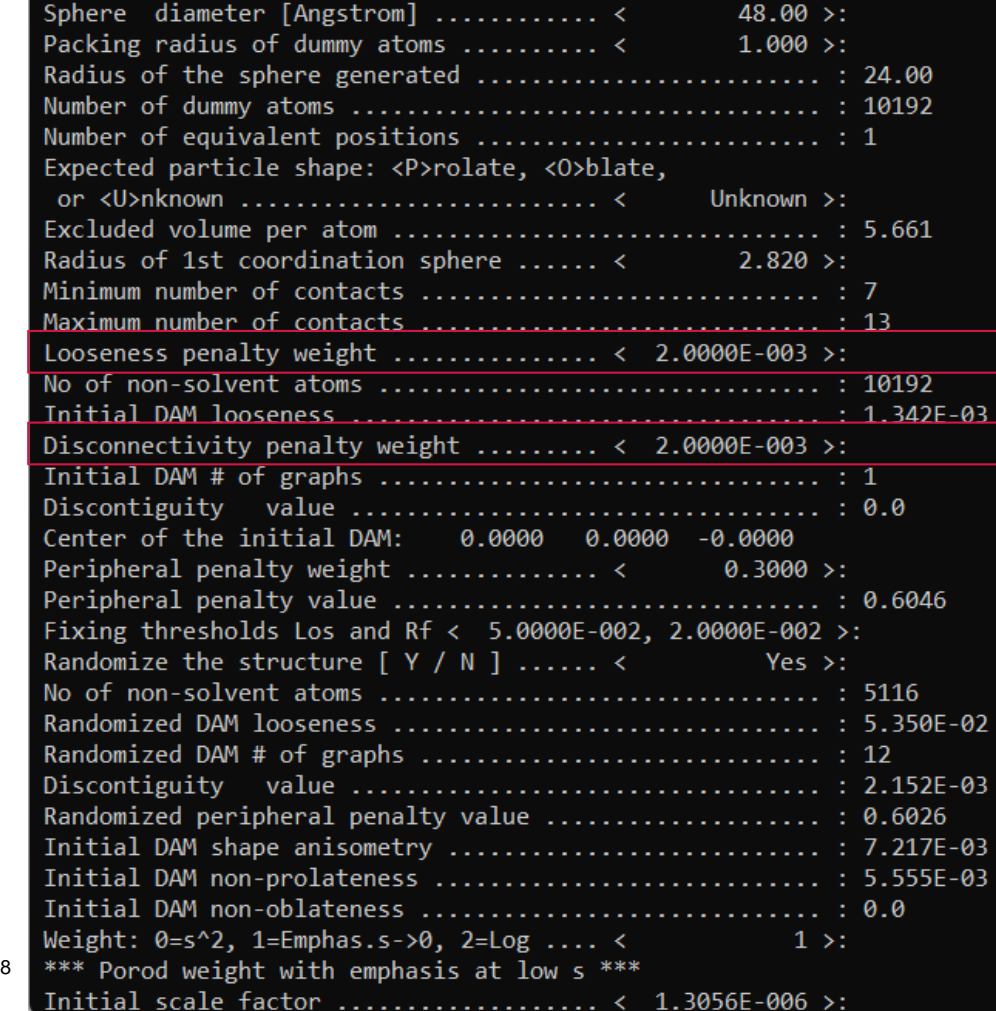

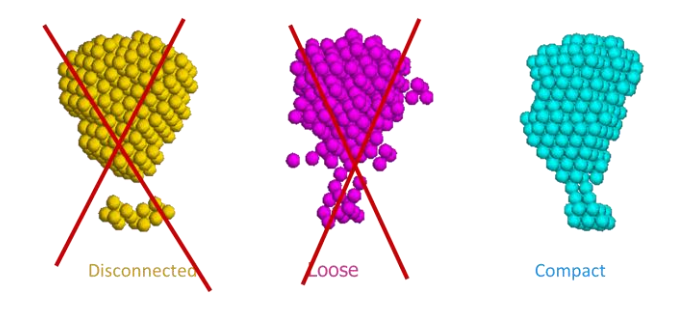

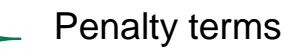

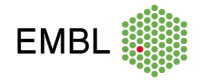

#### Administrator: C:\WINDOWS\system32\cmd.exe - dammin

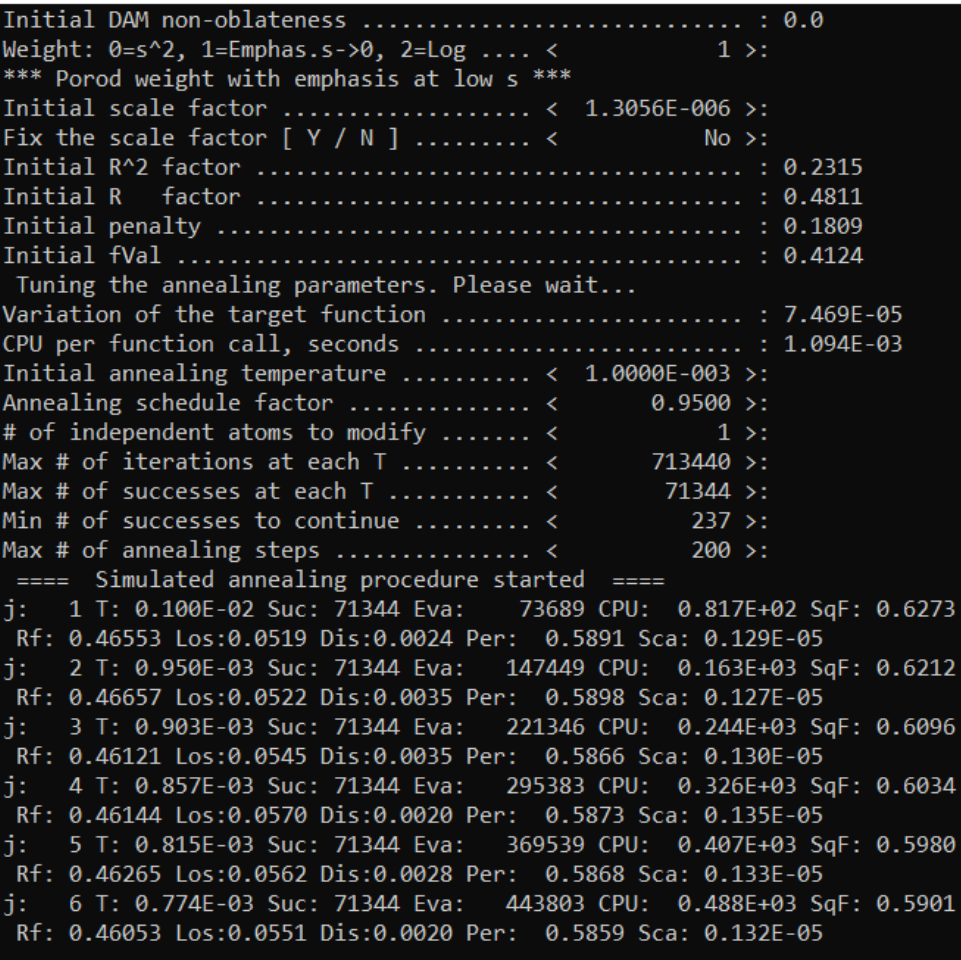

#### Simulated annealing

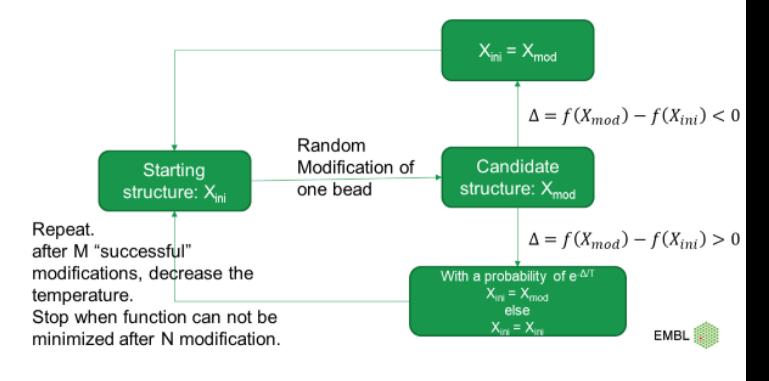

#### Simulated annealing parameters

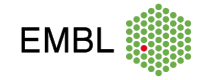

# **DAMMIF command line**

• For all atsas

options

program: Use --

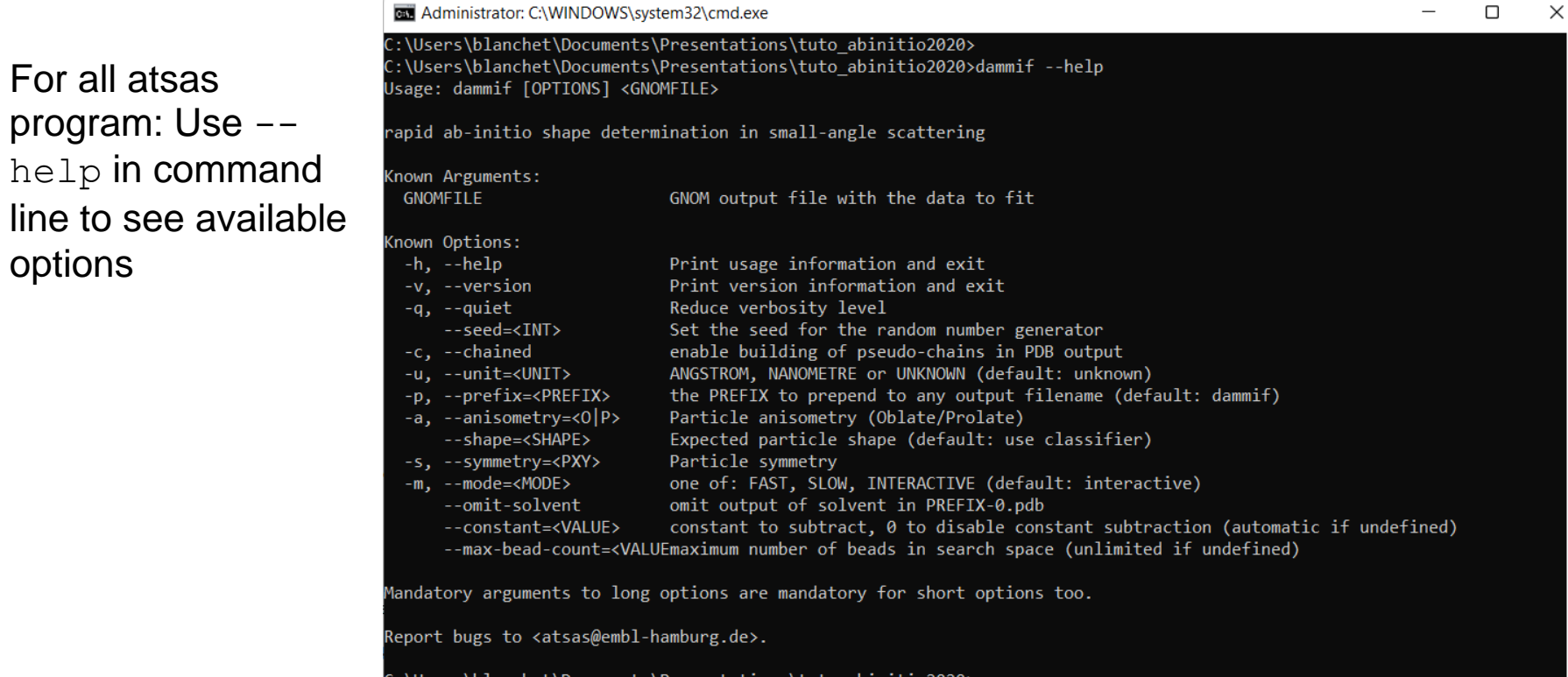

\Documents\Presentations\tuto\_abinitio2020>

dammif lys.out --mode=slow --prefix lys1

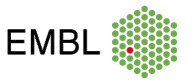

### **windows**

dammif lys.out --mode=slow --prefix lys1 dammif lys.out --mode=slow --prefix lys2 dammif lys.out --mode=slow --prefix lys3 dammif lys.out --mode=slow --prefix lys4 dammif lys.out --mode=slow --prefix lys5 dammif lys.out --mode=slow --prefix lys6 dammif lys.out --mode=slow --prefix lys7 dammif lys.out --mode=slow --prefix lys8 dammif lys.out --mode=slow --prefix lys9 dammif lys.out --mode=slow --prefix lys10

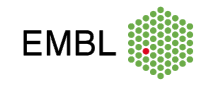

# On linux/macOS

for i in 'seq1 10'; do dammif --prefix=lys-\$i --mode=slow lys.out; done

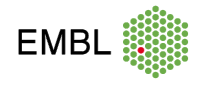

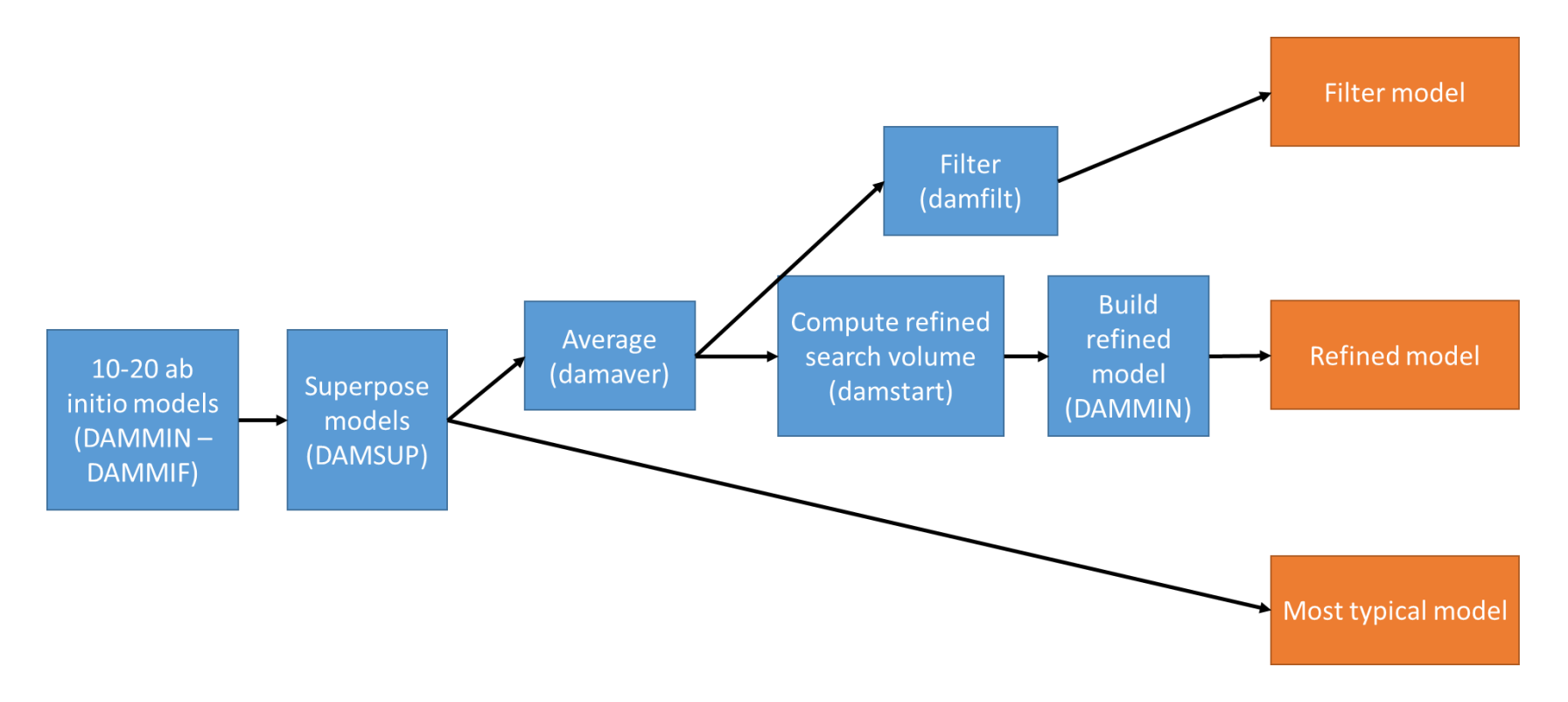

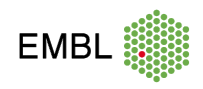

### **DAMMIF fits**

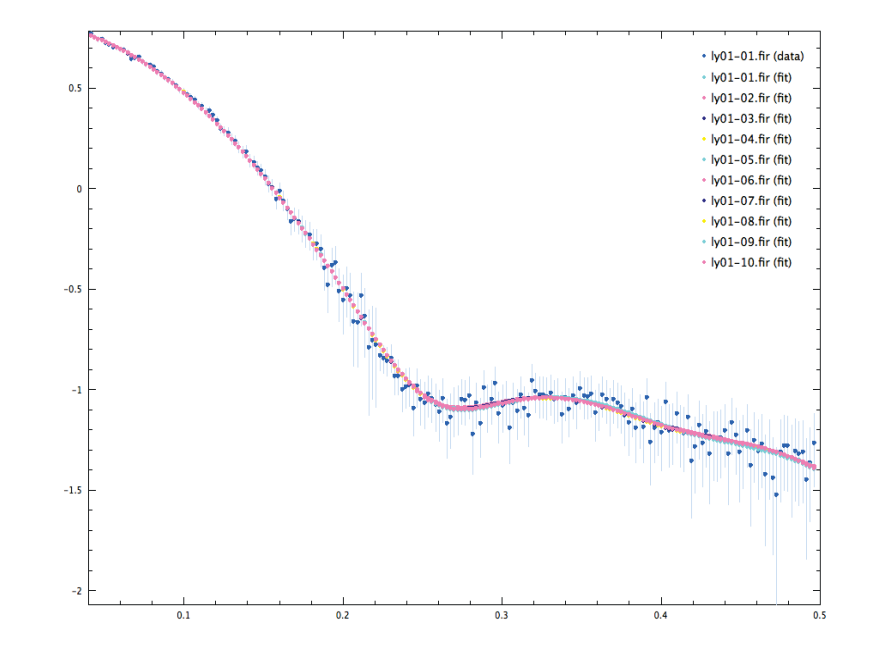

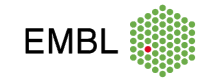

## **DAMAVER fit**

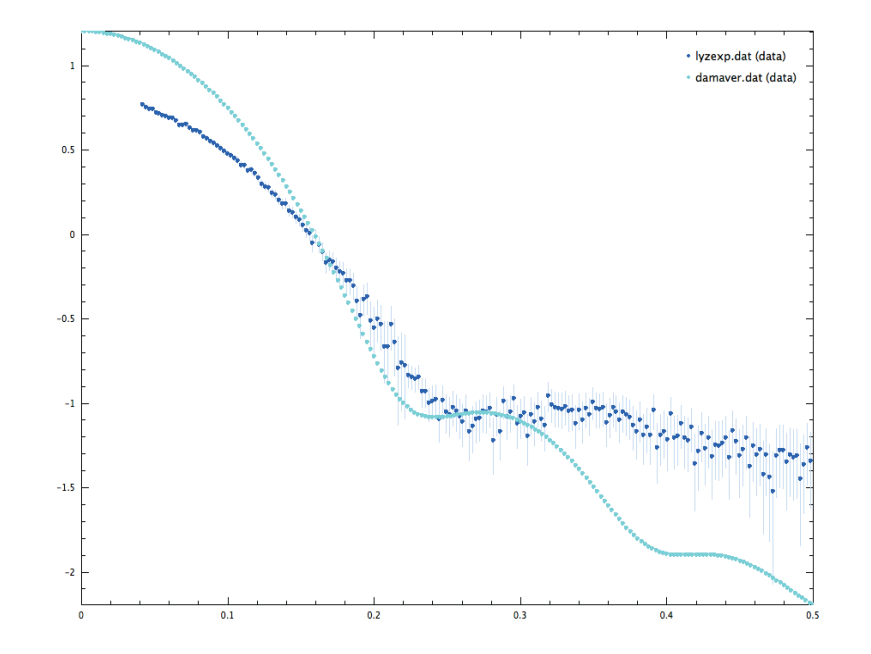

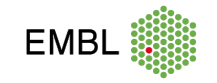

## **DAMFILT fit**

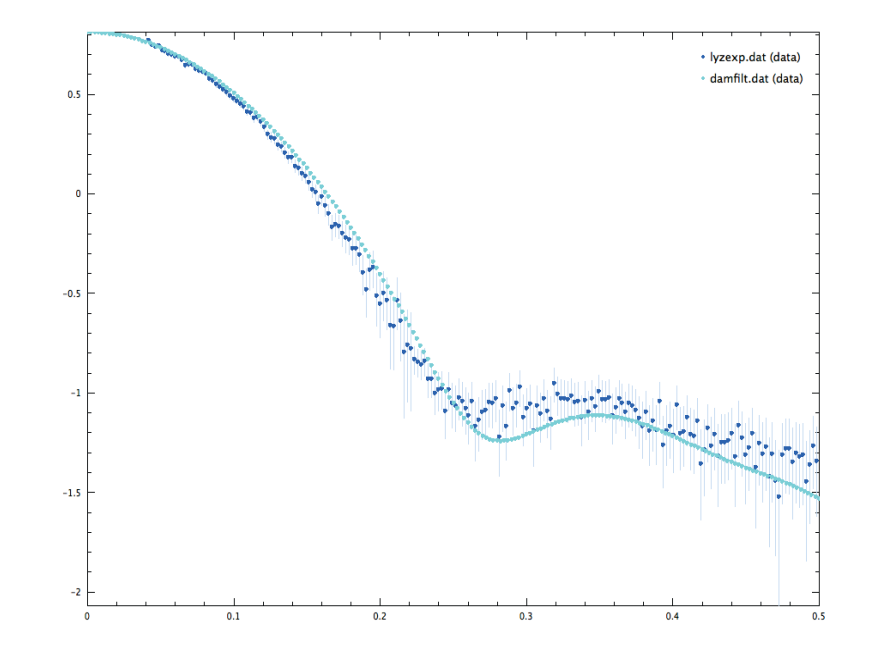

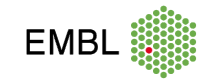

## **DAMMIN fit**

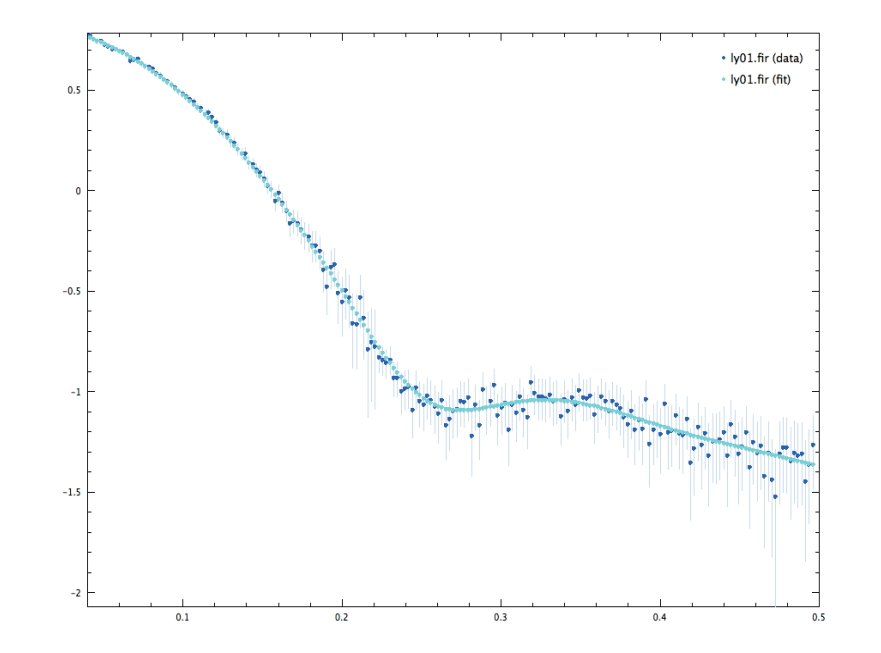

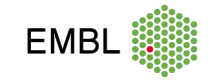

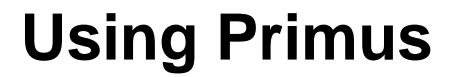

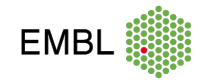

18 01/07/2022

#### **Atsas online**

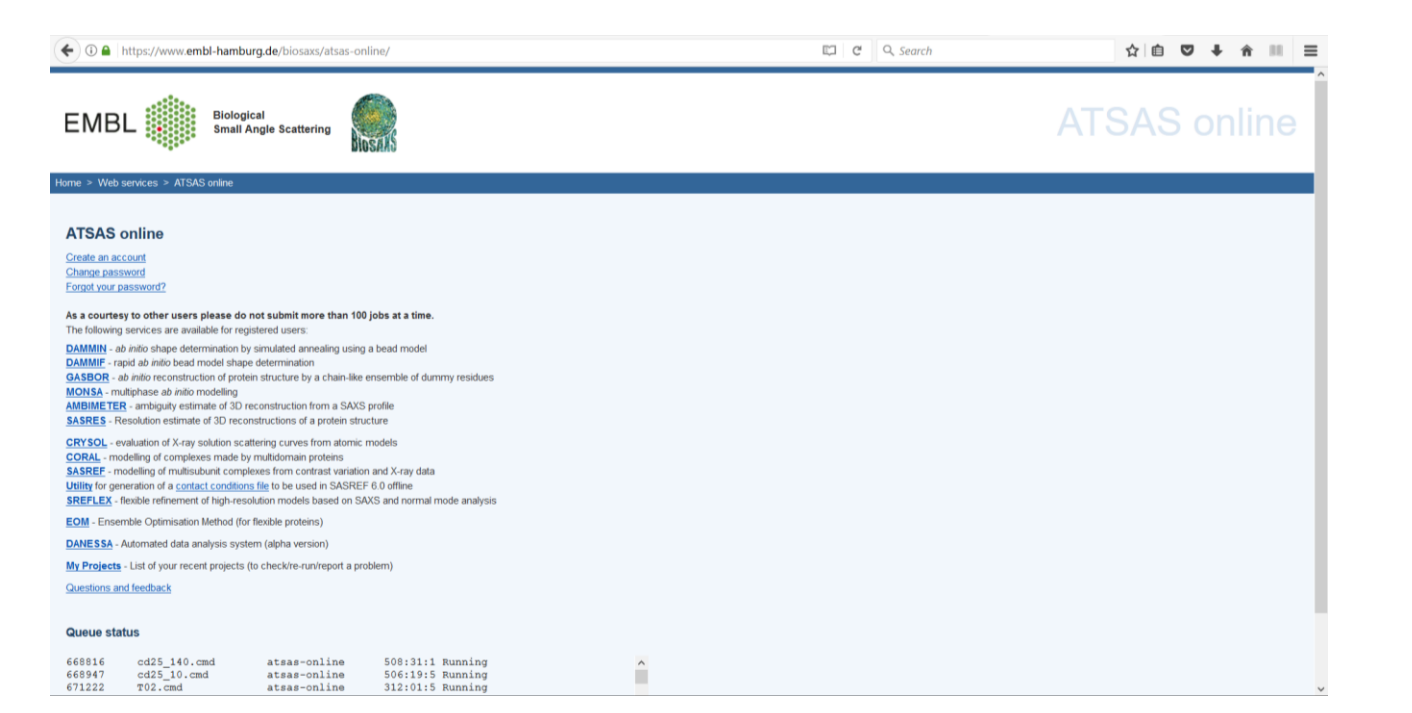

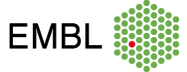

#### **DAMMIN**

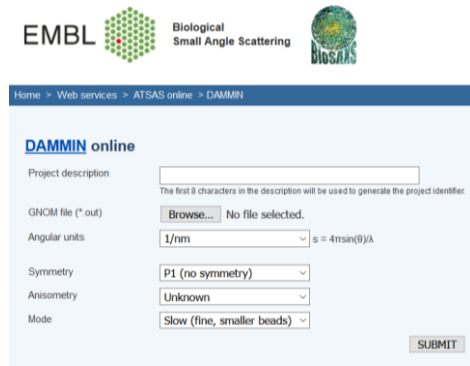

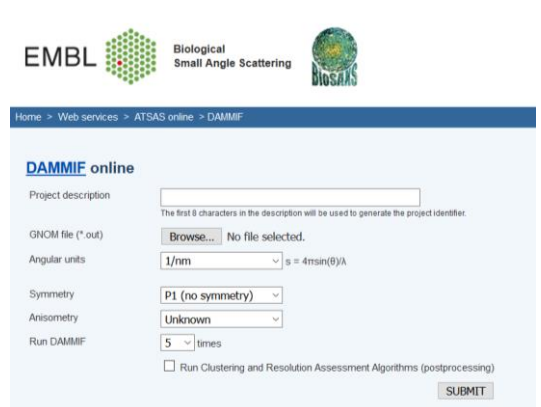

**DAMMIF** 

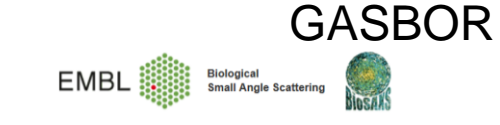

Home > Web services > ATSAS online > GASBOR

#### **GASBOR** online

Use GASBOR only for proteins not bigger than 660 kDa. In other cases please use DAMMIN or DAMMIF.

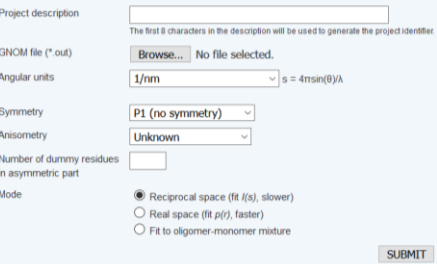

**MONSA** Biological<br>Small Angle Scattering **EMBL** 

me > Web services > ATSAS online > MONSA

#### **MONSA** online

Short tutorial Please note that only first 1000 data points will be taken from each experimental data file. MONSA will guess the units of the experimental data  $(h^{-1}$  or nm<sup>-1</sup>). To be on the safe side you can provide the data in  $h^{-1}$ . The volumes for each phase can be either all in  $A^3$  or all in nm<sup>3</sup> (only relative values are important).

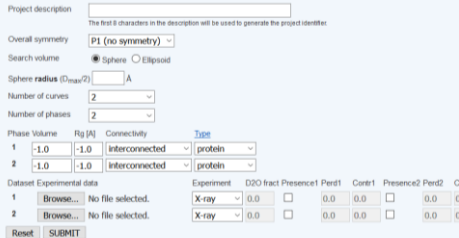

#### **AMBIMETER**

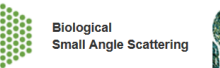

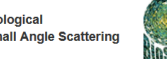

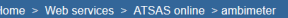

#### ambimeter online

GNOM file (\*.out)

**EMBL** 

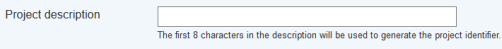

Browse... No file selected.

**SUBMIT** 

#### **SASRES**

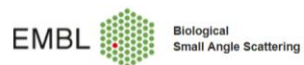

- 53

#### Home > Web services > ATSAS online > SASRES

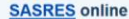

Test

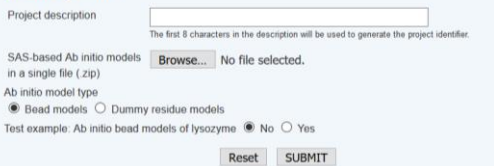

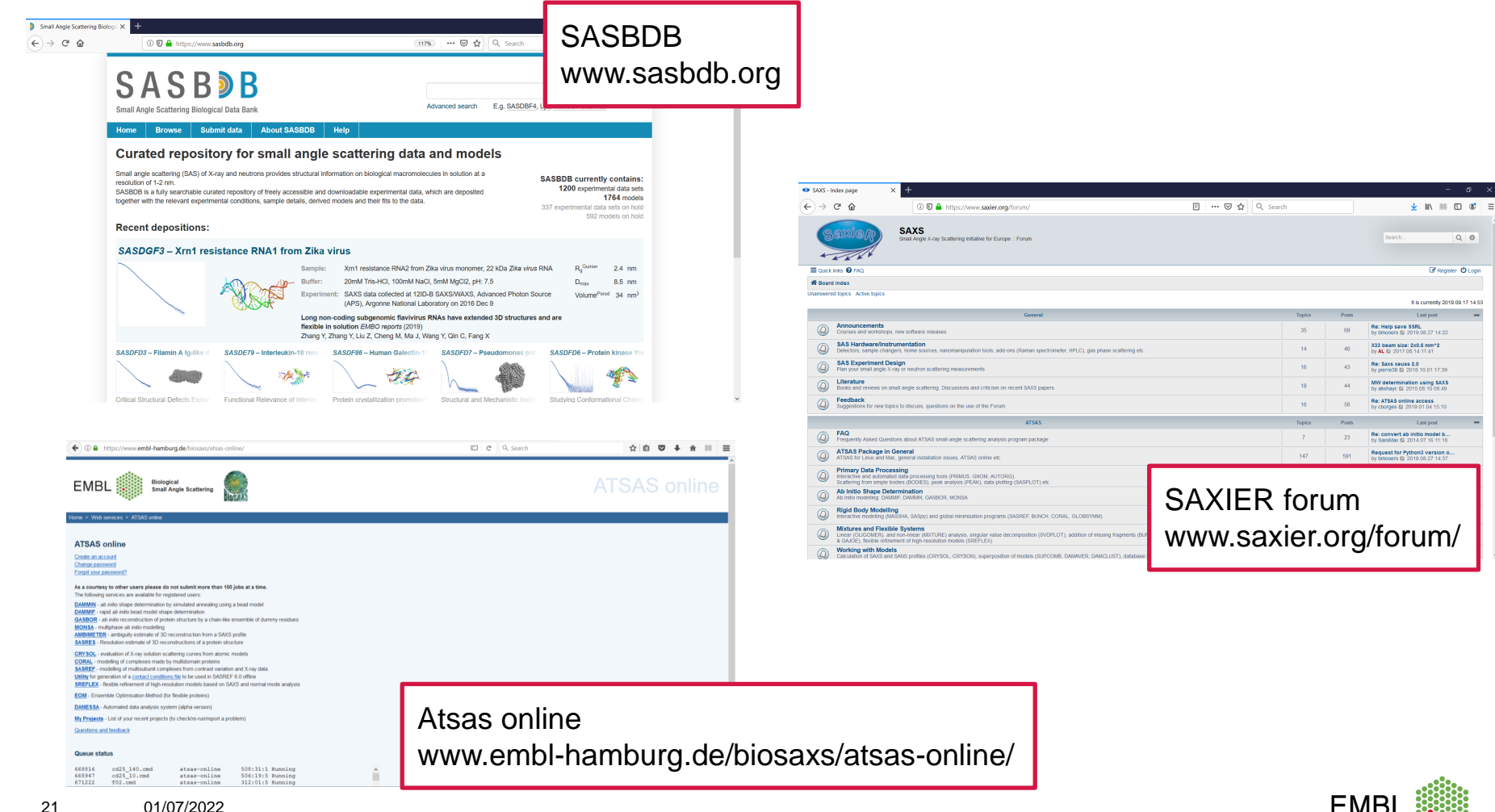

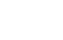

 $Q$   $\phi$ 

 $\sim$ 

Register @ Login

Last post

Last post